## **BAB V**

## **IMPLEMENTASI DAN PENGUJIAN SISTEM**

#### **5.1 IMPLEMENTASI SISTEM**

Implementasi merupakan hasil dari tampilan rancangan yang telah didesain sebaik mungkin berdasarkan menu-menu dan *Form* yang telah dirancang pada bab sebelumnya. Adapun implementasi rancangan yang telah didesain oleh penulis antara lain sebagai berikut:

1. Hasil Rancangan Output Halaman Utama Admin

Hasil Rancangan Output Halaman Utama Admin digunakan admin untuk menambah, mengedit dan menghapus data dari *form-form* yang ada di dalam menu utama. Hasil rancangan output halaman utama admin ini merupakan implementasi dari rancangan pada gambar 4.76. Adapun hasil rancangan output halaman utama admin dapat dilihat pada gambar 5.1 berikut :

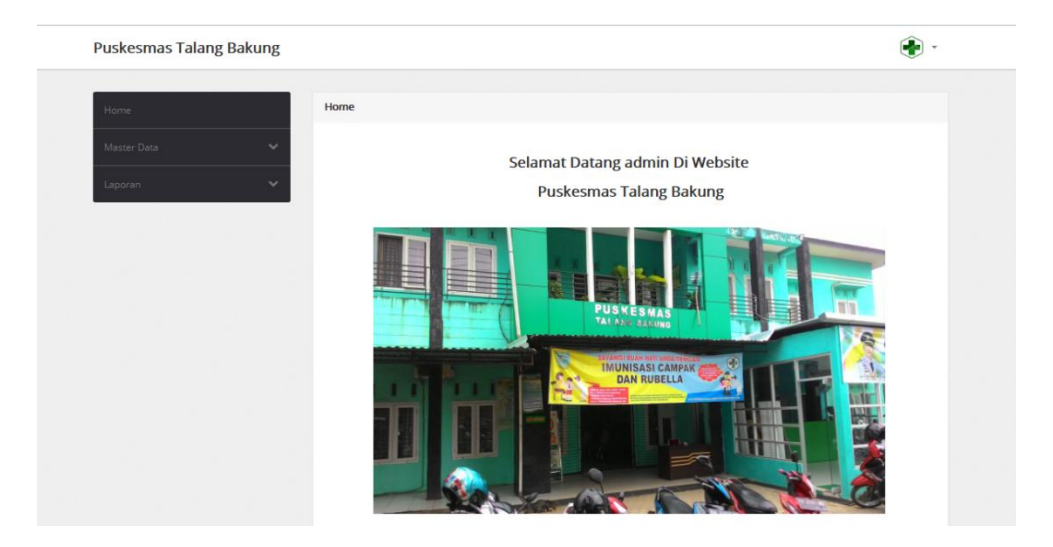

**Gambar 5.1 Hasil Rancangan Output Halaman Utama Admin**

2. Hasil Rancangan Output Halaman Utama Pengunjung

Hasil rancangan outputhalaman utama pengunjung digunakan untuk menampilkan halaman utama ketika pengunjung membuka web Puskesmas Talang Bakung. Hasil rancangan output halaman utama pengunjung ini merupakan implementasi dari rancangan pada gambar 4.77. Adapun hasil rancangan outputhalaman utama pengunjung dapat dilihat pada gambar 5.2berikut :

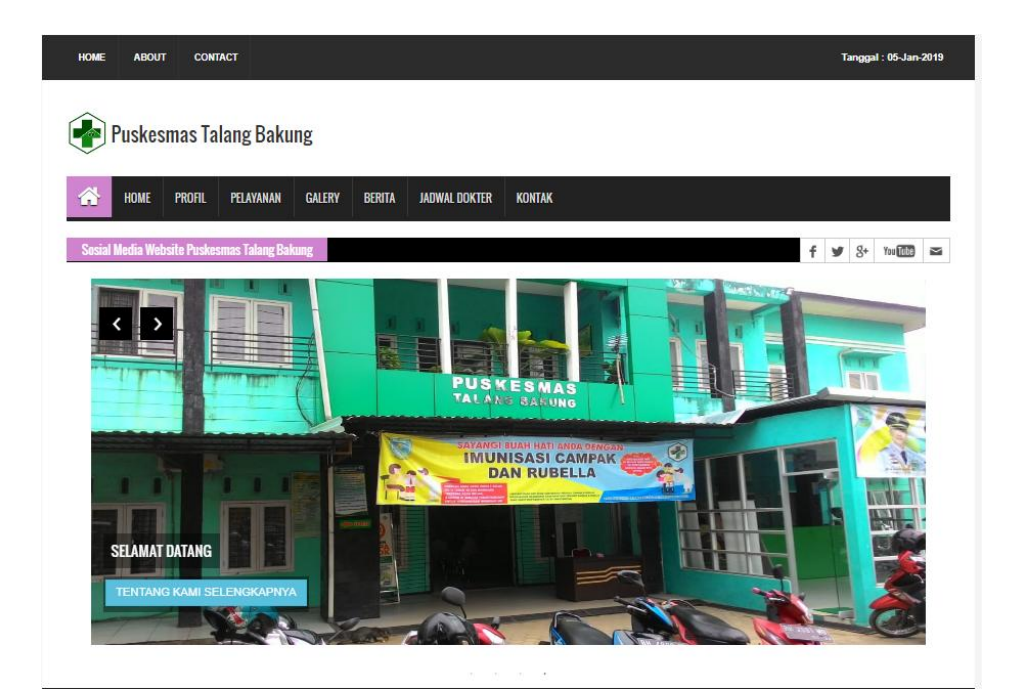

**Gambar 5.2 Hasil Rancangan Output Halaman Utama Pengunjung**

3. Hasil Rancangan Output Halaman Utama Cetak Laporan

Hasil Rancangan Output Halaman Utama Cetak Laporan digunakan admin untuk mencetak laporan yang ada di dalam menu laporan. Hasil rancangan output halaman utama Cetak Laporan ini merupakan implementasi dari rancangan pada gambar 4.78. Adapun hasil rancangan output halaman utama Cetak Laporan dapat dilihat pada gambar 5.3 berikut :

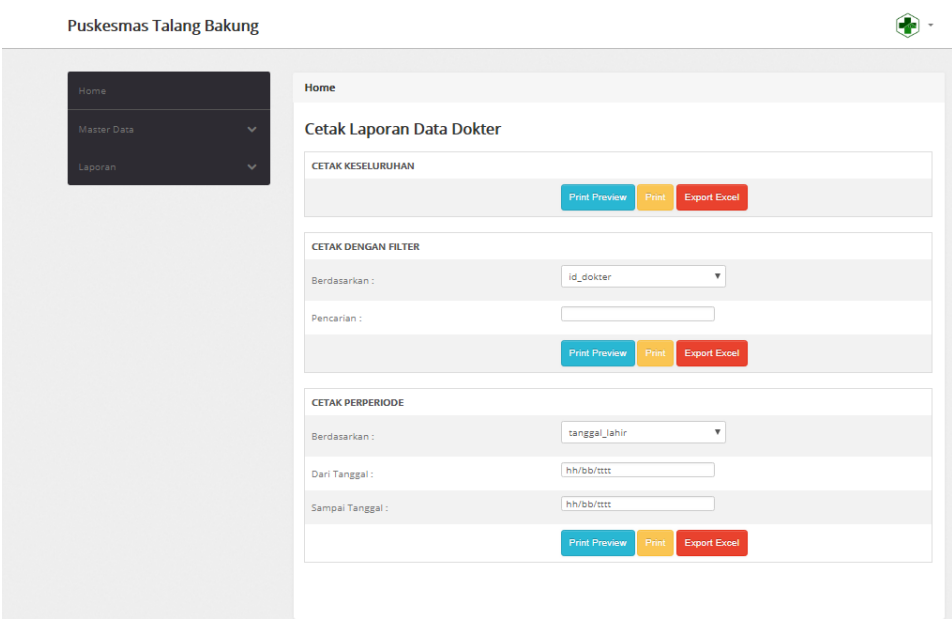

#### **Gambar 5.3 Hasil Rancangan Output Halaman Utama Cetak Laporan**

4. Hasil Rancangan Output Laporan

Hasil rancangan output Laporan digunakan untuk membuat tampilanoutput laporan yang disediakan oleh sistem untuk Puskesmas Talang Bakung. Hasil rancangan Output Laporan ini merupakan implementasi dari rancangan pada gambar 4.79. Adapun hasil rancangan Output Laporan dapat dilihat pada gambar 5.4berikut :

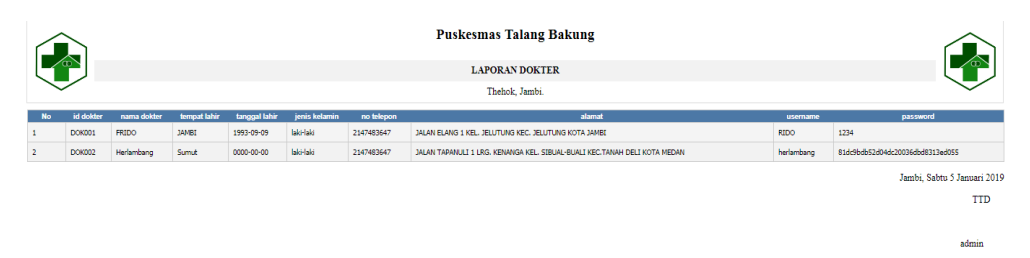

#### **Gambar 5.4 Hasil Rancangan Output Laporan**

5. Hasil Rancangan *Form Login*

*Form Login* merupakan *form* yang pertama kali ditampilkan saat aplikasi dijalankan. Rancangan *form login* ini bertujuan untuk menjaga keamanan data agar program tidak dapat dibuka oleh admin yang tidak terdaftar atau tidak memiliki hak untuk masuk ke dalam program. Hasil rancangan *form login* ini merupakan implementasi dari rancangan pada gambar 4.80. Adapun hasil rancangan *form login* dapat dilihat pada gambar 5.5 berikut :

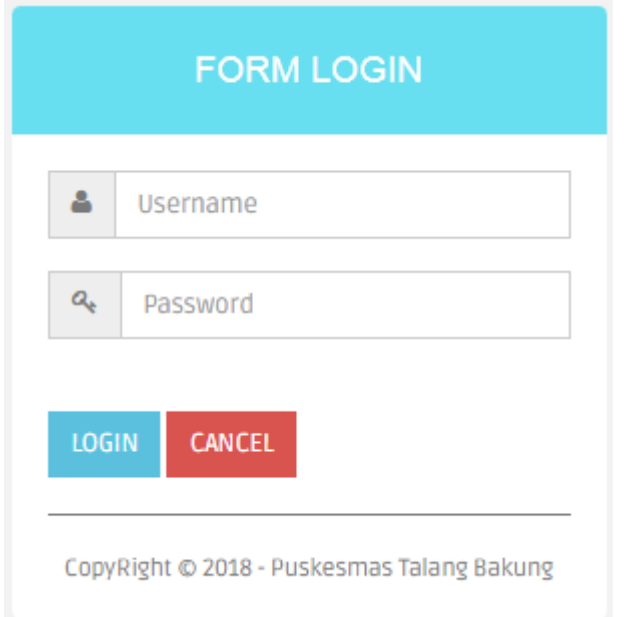

**Gambar 5.5 Hasil Rancangan** *Form Login*

#### 6. Hasil Rancangan *Form Input* Antrian

Hasil rancangan *forminput* Antrian digunakan untuk membuat *forminput*  Antrian. Hasil rancangan *forminput* Antrian ini merupakan implementasi dari rancangan pada gambar 4.81. Adapun hasil rancangan *forminput*  Antrian dapat dilihat pada gambar 5.6 berikut:

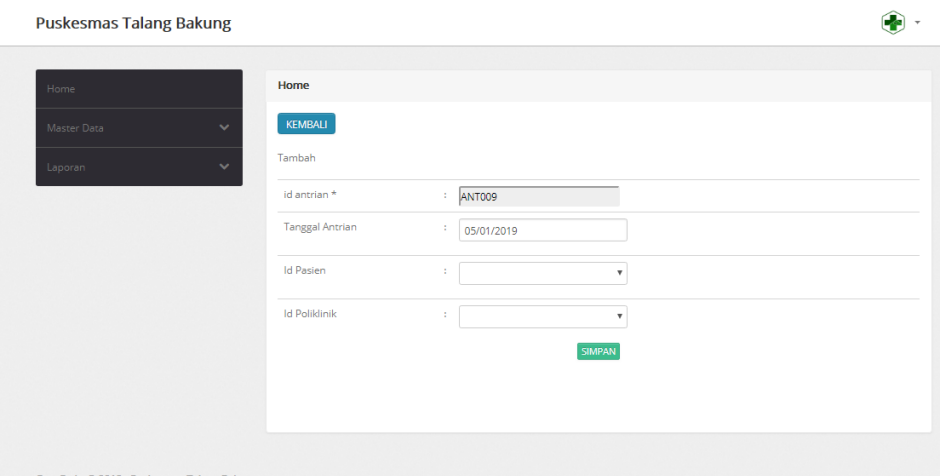

**Gambar 5.6 Hasil Rancangan** *Form Input* **Antrian**

# 7. Hasil Rancangan *Form Input* Dokter

Hasil rancangan *forminput* Dokter digunakan untuk membuat *forminput*  Dokter. Hasil rancangan *forminput* Dokter ini merupakan implementasi dari rancangan pada gambar 4.82 Adapun hasil rancangan *forminput* Dokter dapat dilihat pada gambar 5.7 berikut:

| Home.                       | <b>Home</b>         |                                                                                                    |
|-----------------------------|---------------------|----------------------------------------------------------------------------------------------------|
| Master Data<br>$\checkmark$ | KEMBALI             |                                                                                                    |
| $\checkmark$<br>Laporan     | Tambah              |                                                                                                    |
|                             | Id dokter *         | $:$ DOK003                                                                                                    |
|                             | Nama Dokter         | ÷.<br>Nama Dokter                                                                                                    |
|                             | <b>Tempat Lahir</b> | ÷.<br><b>Tempat Lahir</b>                                                                                                    |
|                             | Tanggal Lahir       | ÷<br>05/01/2019                                                                                                    |
|                             | Jenis Kelamin       | ÷<br>$\overline{\mathbf{v}}$                                                                                                    |
|                             | No Telepon          | ÷<br>No Telepon                                                                                                    |
|                             | Alamat              | $\mathbb{Z}^+$<br>$\mathbb{X} \odot \oplus \oplus \oplus   + + +$ w- .<br>$\mathbb{Y} \cdot \mathbb{P} \otimes \mathbb{P} \mid \mathbb{Q} \boxplus \oplus \oplus \mathbb{Q} \times   \mathbb{Q}$<br>$\mathbf{B} \quad \mathbf{I} \quad \mathbf{S} \quad \left  \begin{array}{ccc} \mathbf{I}_2 & \mu_1 & \mu_2 & \mu_3 \end{array} \right  \; \Leftrightarrow \; \exists \mathbf{r} \quad \mathbf{y} \quad \left  \begin{array}{ccc} \mathsf{G} \mathbf{u}_1 \mathbf{u} & \cdots & \mathsf{G} \mathbf{u}_1 \mathbf{u}_2 & \cdots \end{array} \right  \; \mathbf{Q}$ |
|                             |                     |                                                                                                    |
|                             |                     |                                                                                                    |
|                             |                     |                                                                                                    |
|                             |                     |                                                                                                    |
|                             |                     |                                                                                                    |
|                             |                     |                                                                                                    |
|                             | <b>Username</b>     | ÷<br>Username                                                                                                    |
|                             | Password            | ÷.<br>Password                                                                                                    |
|                             |                     | <b>SIMPAN</b>                                                                                                    |
|                             |                     |                                                                                                    |

**Gambar 5.7 Hasil Rancangan** *Form Input* **Dokter**

#### 8. Hasil Rancangan *Form Input* Jadwal

Hasil rancangan *forminput* Jadwal digunakan untuk membuat *forminput*  Jadwal. Hasil rancangan *forminput* Jadwal ini merupakan implementasi dari rancangan pada gambar 4.83. Adapun hasil rancangan *forminput* Jadwal dapat dilihat pada gambar 5.8 berikut:

| <b>Puskesmas Talang Bakung</b>             |              |                                 |                                  |  |
|--------------------------------------------|--------------|---------------------------------|----------------------------------|--|
| Home                                       |              | Home                            |                                  |  |
| Master Data                                | $\checkmark$ | KEMBALI                         |                                  |  |
| Laporan                                    | $\checkmark$ | Tambah                          |                                  |  |
|                                            |              | id jadwal *<br><b>Id Dokter</b> | ÷.<br>AD002<br>÷.<br>$\mathbf v$ |  |
|                                            |              | <b>Id Poliklinik</b>            | ÷<br>$\boldsymbol{\mathrm{v}}$   |  |
|                                            |              | Hari                            | ÷.<br>Hari                       |  |
|                                            |              | Jam                             | ÷.<br>Jam                        |  |
|                                            |              | Status                          | t.<br>۰                          |  |
|                                            |              |                                 | SIMPAN                           |  |
|                                            |              |                                 |                                  |  |
|                                            |              |                                 |                                  |  |
| CopyRight @ 2018 - Puskesmas Talang Bakung |              |                                 |                                  |  |

**Gambar 5.8 Hasil Rancangan** *Form Input* **Jadwal**

## 9. Hasil Rancangan *Form Input* Pasien

Hasil rancangan *forminput* Pasien digunakan untuk membuat *forminput*  Pasien. Hasil rancangan *forminput* Pasien ini merupakan implementasi dari rancangan pada gambar 4.84. Adapun hasil rancangan *forminput* Pasien dapat dilihat pada gambar 5.9 berikut:

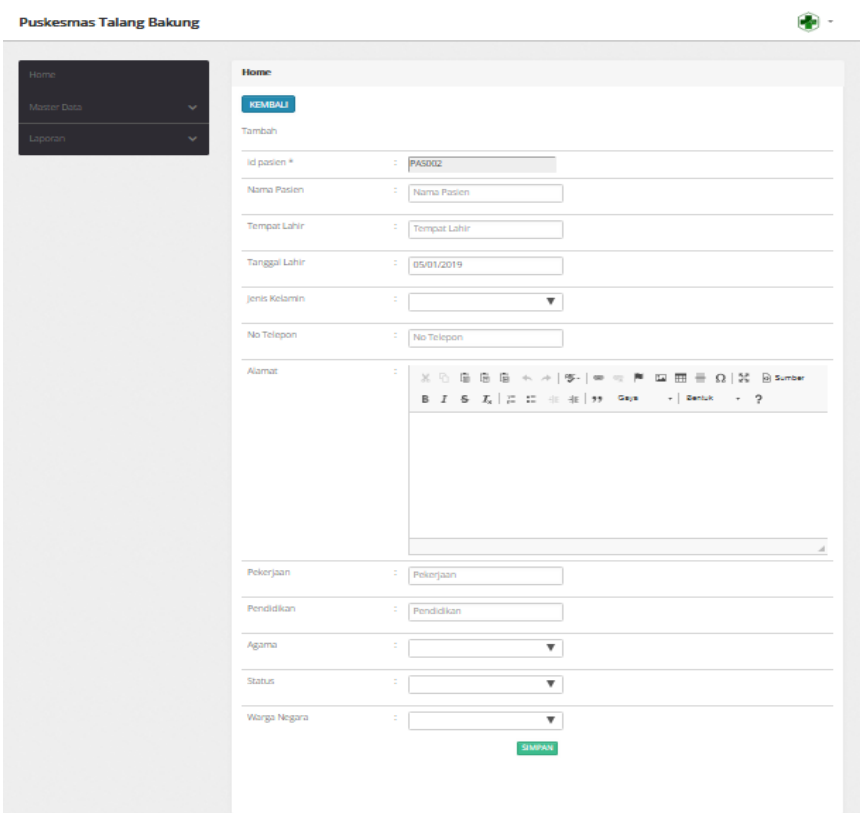

**Gambar 5.9 Hasil Rancangan** *Form Input* **Pasien**

#### 10. Hasil Rancangan *Form Input* Jenis obat

Hasil rancangan *forminput* Jenis obat digunakan untuk membuat *forminput*  Jenis obat. Hasil rancangan *forminput* Jenis obat ini merupakan implementasi dari rancangan pada gambar 4.85. Adapun hasil rancangan *forminput* Jenis obat dapat dilihat pada gambar 5.10 berikut:

| <b>Puskesmas Talang Bakung</b>             |                                              |                                                      |  |
|--------------------------------------------|----------------------------------------------|------------------------------------------------------|--|
| Home<br>Master Data<br>$\checkmark$        | Home<br>KEMBALI                              |                                                      |  |
| $\checkmark$<br>Laporan                    | Tambah<br>id jenis obat *<br>Nama Jenis Obat | ÷,<br>EN006<br>3<br>Nama Jenis Obat<br><b>SIMPAN</b> |  |
| CopyRight @ 2018 - Puskesmas Talang Bakung |                                              |                                                      |  |

**Gambar 5.10 Hasil Rancangan** *Form Input* **Jenis obat**

#### 11. Hasil Rancangan *Form Input* Pemeriksaan

Hasil rancangan *forminput* Pemeriksaan digunakan untuk membuat *forminput* Pemeriksaan. Hasil rancangan *forminput* Pemeriksaan ini merupakan implementasi dari rancangan pada gambar 4.86. Adapun hasil rancangan *forminput* Pemeriksaan dapat dilihat pada gambar 5.11 berikut:

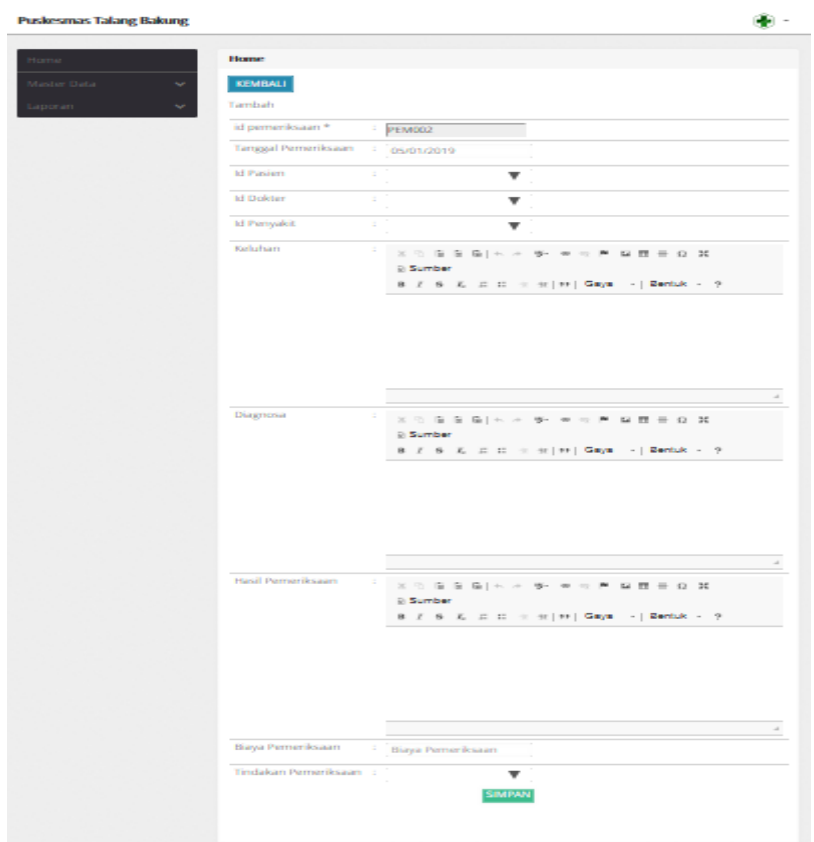

**Gambar 5.11 Hasil Rancangan** *Form Input* **Pemeriksaan**

#### 12. Hasil Rancangan *Form Input* Penyakit

Hasil rancangan *forminput* Penyakit digunakan untuk membuat *forminput*  Penyakit. Hasil rancangan *forminput* Penyakit ini merupakan implementasi dari rancangan pada gambar 4.87. Adapun hasil rancangan *forminput*  Penyakit dapat dilihat pada gambar 5.12 berikut:

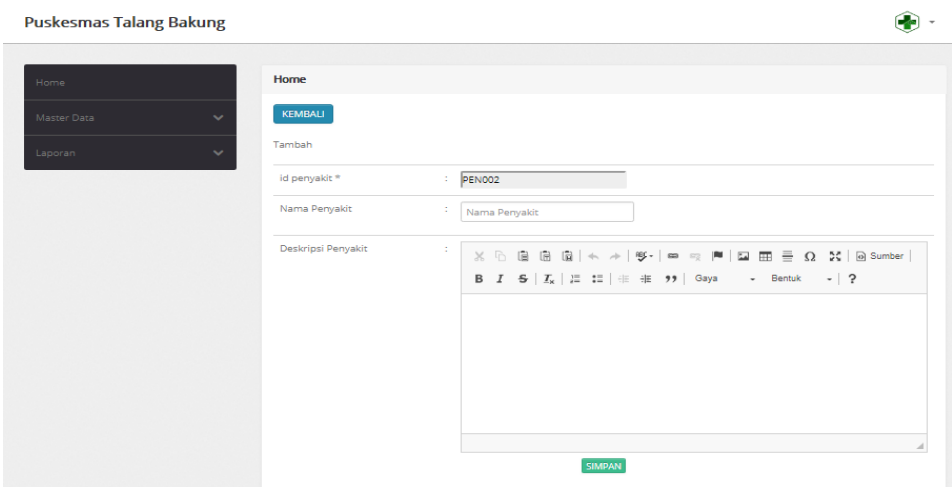

**Gambar 5.12 Hasil Rancangan** *Form Input* **Penyakit**

#### 13. Hasil Rancangan *Form Input* Poliklinik

Hasil rancangan *forminput* Poliklinik digunakan untuk membuat *forminput*  Poliklinik. Hasil rancangan *forminput* Poliklinik ini merupakan implementasi dari rancangan pada gambar 4.88. Adapun hasil rancangan *forminput* Poliklinik dapat dilihat pada gambar 5.13 berikut:

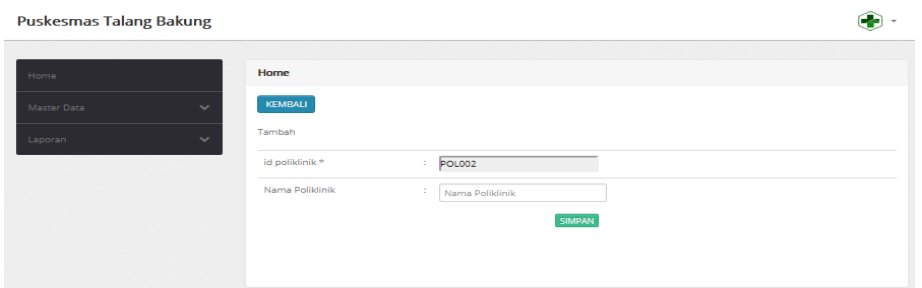

**Gambar 5.13 Hasil Rancangan** *Form Input* **Poliklinik**

#### 14. Hasil Rancangan *Form Input* Rawat inap

Hasil rancangan *forminput* Rawat inap digunakan untuk membuat *forminput*  Rawat inap. Hasil rancangan *forminput* Rawat inap ini merupakan implementasi dari rancangan pada gambar 4.89. Adapun hasil rancangan *forminput* Rawat inap dapat dilihat pada gambar 5.14 berikut:

| <b>Puskesmas Talang Bakung</b> |              |                       |                                                                                                    |  |
|--------------------------------|--------------|-----------------------|----------------------------------------------------------------------------------------------------|--|
| Home                           |              | Home                  |                                                                                                    |  |
| Master Data                    | $\checkmark$ | <b>KEMBALI</b>        |                                                                                                    |  |
| Laporan                        | $\checkmark$ | Tambah                |                                                                                                    |  |
|                                |              | id rawat inap *       | RAW002                                                                                                    |  |
|                                |              | <b>Id Pemeriksaan</b> | т.<br>$\cdot$                                                                                                    |  |
|                                |              | Kode Ruangan          | $\mathbf{v}$<br>÷.                                                                                                    |  |
|                                |              | Lama Menginap         | $1 - 1$<br>Lama Menginap                                                                                                    |  |
|                                |              | Catatan               | 10<br>$\times$ 0 8 8 8 $\left[\times\right.$ + $\left \frac{w}{2}\right $ to $\approx$ $\left \frac{m}{2}\right $ 53 6 $\left \frac{m}{2}\right $ 6 Sumber |  |
|                                |              |                       |                                                                                                    |  |
|                                |              |                       |                                                                                                    |  |
|                                |              |                       |                                                                                                    |  |
|                                |              |                       |                                                                                                    |  |
|                                |              |                       | SIMPAN                                                                                                    |  |

**Gambar 5.14 Hasil Rancangan** *Form Input* **Rawat inap**

#### 15. Hasil Rancangan *Form Input* Rekam Medis

Hasil rancangan *forminput* Rekam Medis digunakan untuk membuat *forminput* Rekam Medis. Hasil rancangan *forminput* Rekam Medis ini merupakan implementasi dari rancangan pada gambar 4.90. Adapun hasil rancangan *forminput* Rekam Medis dapat dilihat pada gambar 5.15 berikut:

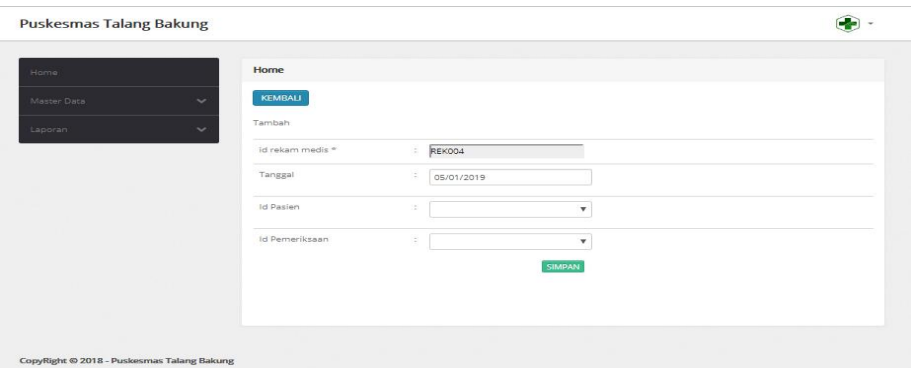

**Gambar 5.15 Hasil Rancangan** *Form Input* **Rekam Medis**

#### 16. Hasil Rancangan *Form Input* Resep Obat

Hasil rancangan *forminput* Resep Obat digunakan untuk membuat *forminput*  Resep Obat. Hasil rancangan *forminput* Resep Obat ini merupakan implementasi dari rancangan pada gambar 4.91. Adapun hasil rancangan *forminput* Resep Obat dapat dilihat pada gambar 5.16 berikut:

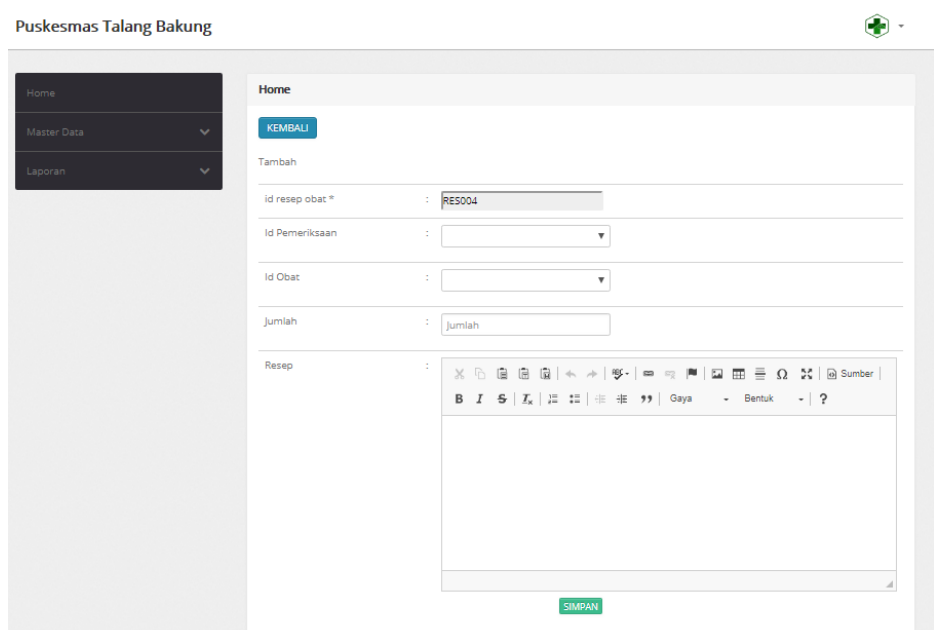

**Gambar 5.16 Hasil Rancangan** *Form Input* **Resep Obat**

### **5.2 PENGUJIAN SISTEM**

Pengujian dengan menggunakan metode black box, adalah suatu pendekatan untuk dapat menguji dalam setiap fungsi di pada suatu program agar dapat berjalan dengan benar.Berikut merupakan pengujian rancangan input:

1. Pengujian *FormLogin*

Pengujian *Formlogin* digunakan untuk memastikan bahwa *Formlogin* telah dapat digunakan dengan baik dan sesuai dengan fungsinya.

| $1400$ cm $1200$ $1400$ $1000$ $1000$ |                 |                |                 |                               |            |  |
|---------------------------------------|-----------------|----------------|-----------------|-------------------------------|------------|--|
| <b>Modul</b>                          | Prosedur        | <b>Masukan</b> | Hasil yang      | <b>Hasil</b> yang             | Kesimpulan |  |
| <b>Yang Diuji</b>                     | Pengujian       |                | diharapkan      | didapat                       |            |  |
| Login                                 | Klik            | Klik           | Tampil          | Tampil pesan                  | Baik       |  |
| Admin                                 | tombol          | tombol Ok      | pesan           | <i><u><b>Username</b></u></i> |            |  |
|                                       | Login           |                | <i>Username</i> | dan                           |            |  |
|                                       | tanpa           |                | dan             | Password                      |            |  |
|                                       | memasukk        |                | Password        | tidak boleh                   |            |  |
|                                       | an              |                | tidak boleh     | kosong                        |            |  |
|                                       | <i>Username</i> |                | kosong          |                               |            |  |

**Tabel 5.1 Pengujian** *FormLogin*

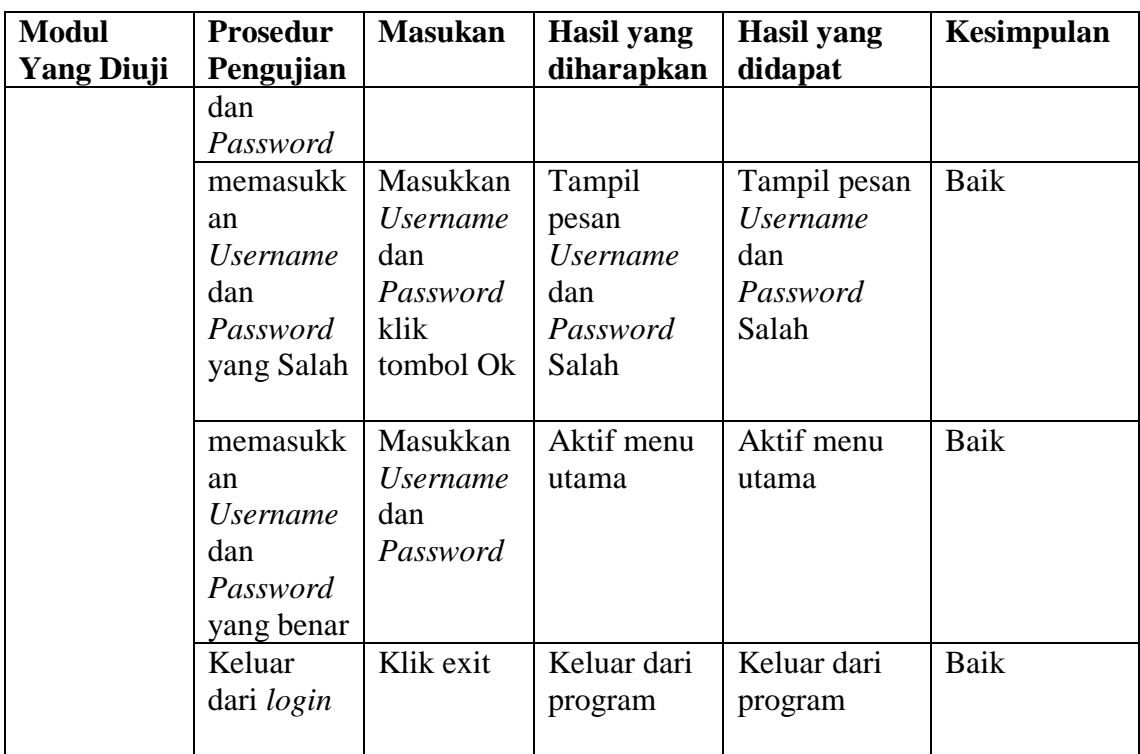

# 2. Pengujian *FormInput*Dokter

Pengujian *FormInput*Dokter digunakan untuk memastikan bahwa *FormInput*Dokter telah dapat digunakan dengan baik dan sesuai dengan fungsinya.

|                            | Lavel 3.4 I engujian Porm Impul Doniel                      |                                                          |                                         |                                         |            |  |
|----------------------------|-------------------------------------------------------------|----------------------------------------------------------|-----------------------------------------|-----------------------------------------|------------|--|
| <b>Modul</b><br>yang diuji | <b>Prosedur</b><br>pengujian                                | <b>Masukan</b>                                           | Hasil yang<br>diharapkan                | Hasil yang<br>didapatkan                | Kesimpulan |  |
| Tambah<br>Dokter           | Admin<br>tidak<br>mengisi<br>semua<br>data                  | - Klik<br>tombol<br>tambah<br>- Klik<br>tombol<br>simpan | Tampil<br>pesan Kode<br>Masih<br>Kosong | Tampil<br>pesan Kode<br>Masih<br>Kosong | Baik       |  |
|                            | Admin<br>mengisi<br>semua<br>data input<br>Dokter<br>secara | - Klik<br>tombol<br>tambah<br>- Klik<br>tombol<br>simpan | Tampil<br>data<br>pesan<br>tersimpan    | Tampil<br>data<br>pesan<br>tersimpan    | Baik       |  |

**Tabel 5.2 Pengujian** *Form Input* **Dokter**

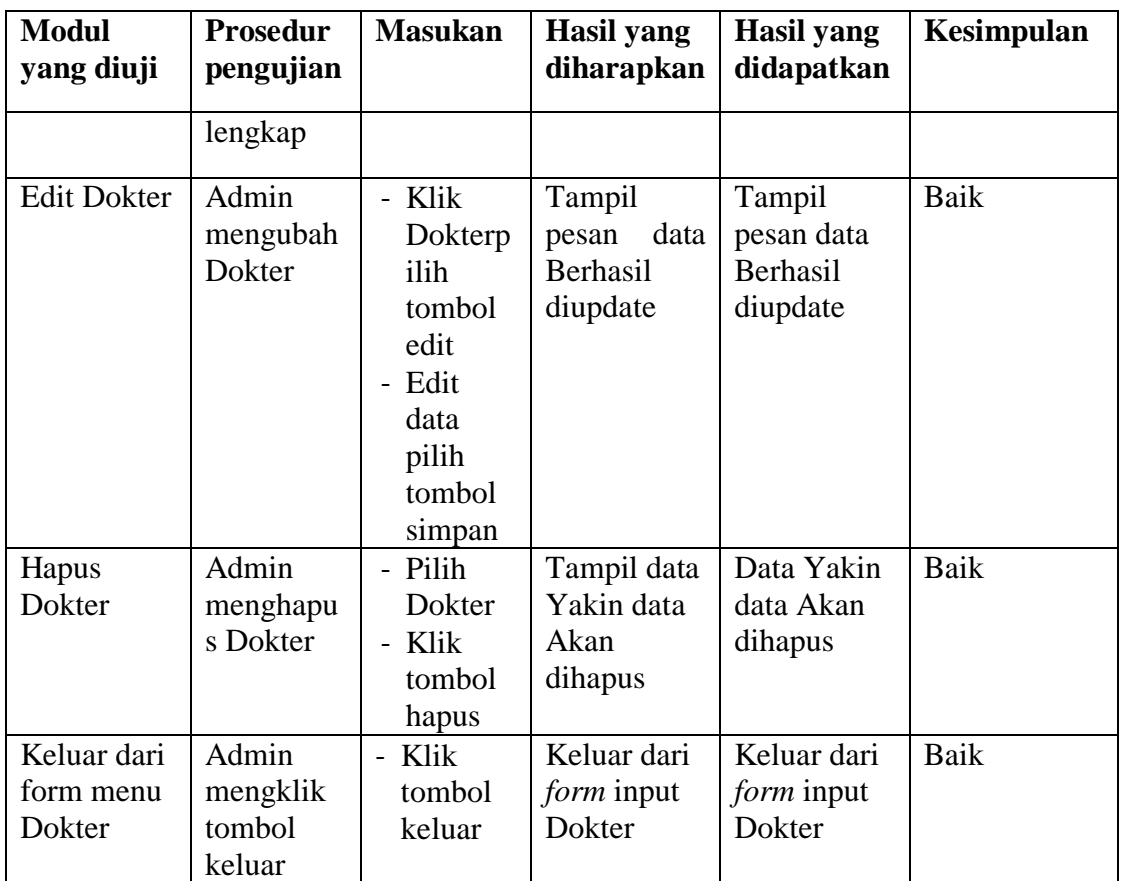

3. Pengujian *Form Input* Jadwal

Pengujian *FormInput* Jadwal digunakan untuk memastikan bahwa *FormInput* 

Jadwal telah dapat digunakan dengan baik dan sesuai dengan fungsinya.

| <b>Modul</b>     | <b>Prosedur</b>                            | <b>Masukan</b>                                           | Hasil yang                              | Hasil yang                              | Kesimpulan |
|------------------|--------------------------------------------|----------------------------------------------------------|-----------------------------------------|-----------------------------------------|------------|
| yang diuji       | pengujian                                  |                                                          | diharapkan                              | didapatkan                              |            |
| Tambah<br>Jadwal | Admin<br>tidak<br>mengisi<br>semua<br>data | - Klik<br>tombol<br>tambah<br>- Klik<br>tombol<br>simpan | Tampil<br>pesan Kode<br>Masih<br>Kosong | Tampil<br>pesan Kode<br>Masih<br>Kosong | Baik       |
|                  | Admin<br>mengisi<br>semua                  | - Klik<br>tombol<br>tambah<br>- Klik                     | Tampil<br>data<br>pesan<br>tersimpan    | Tampil<br>data<br>pesan<br>tersimpan    | Baik       |

**Tabel 5.3 Pengujian** *Form Input* **Jadwal**

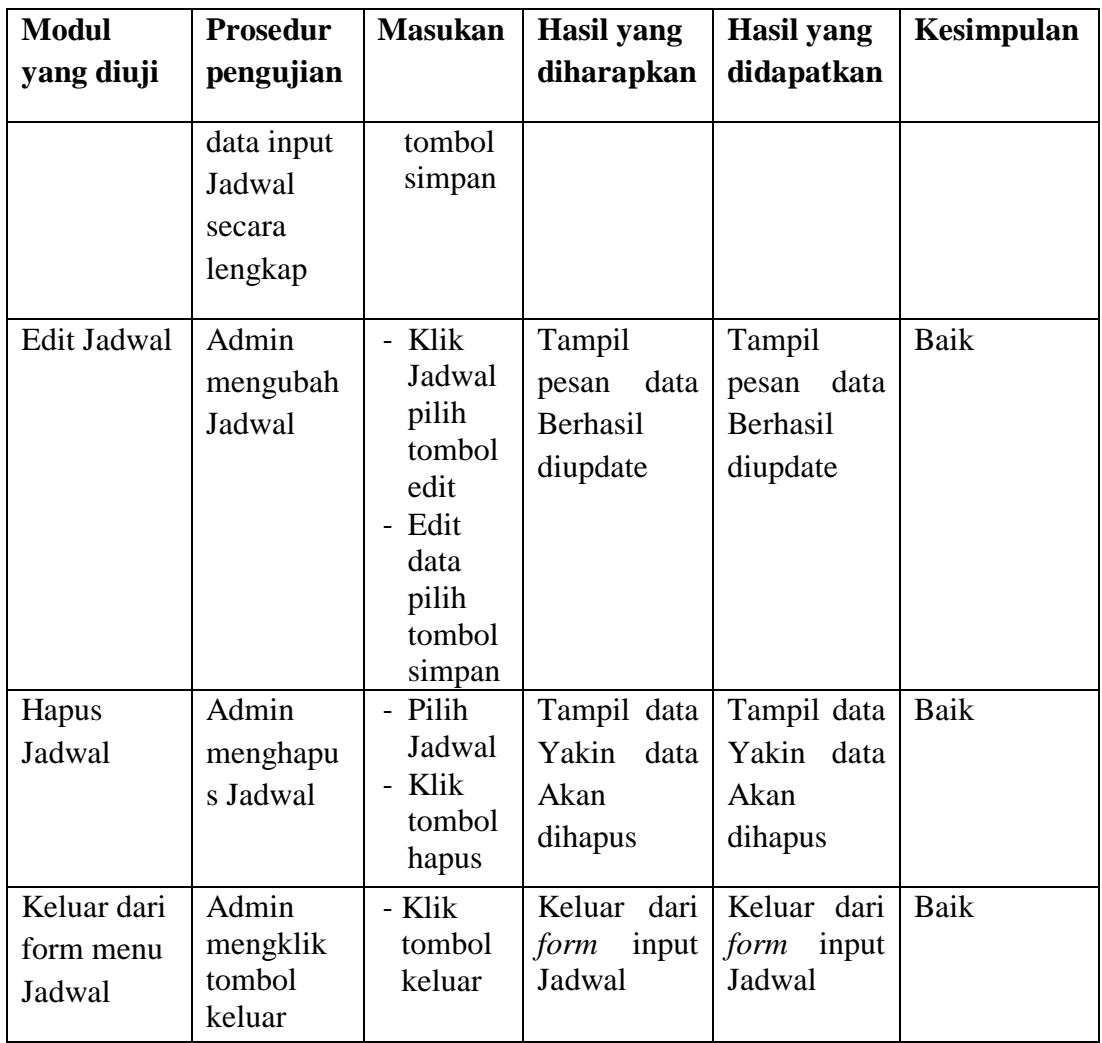

# 4. Pengujian *FormInput*Pasien

Pengujian *FormInput*Pasien digunakan untuk memastikan bahwa *FormInput*Pasien telah dapat digunakan dengan baik dan sesuai dengan fungsinya.

| <b>Modul</b><br>yang diuji | Prosedur<br>pengujian     | <b>Masukan</b>                       | <b>Hasil</b> yang<br>diharapkan | Hasil yang<br>didapatkan      | <b>Kesimpulan</b> |
|----------------------------|---------------------------|--------------------------------------|---------------------------------|-------------------------------|-------------------|
| Tambah<br>Pasien           | Admin<br>tidak<br>mengisi | - Klik<br>tombol<br>tambah<br>- Klik | Tampil<br>pesan Kode<br>Masih   | Tampil<br>pesan Kode<br>Masih | Baik              |

**Tabel 5.4 Pengujian** *Form Input* **Pasien**

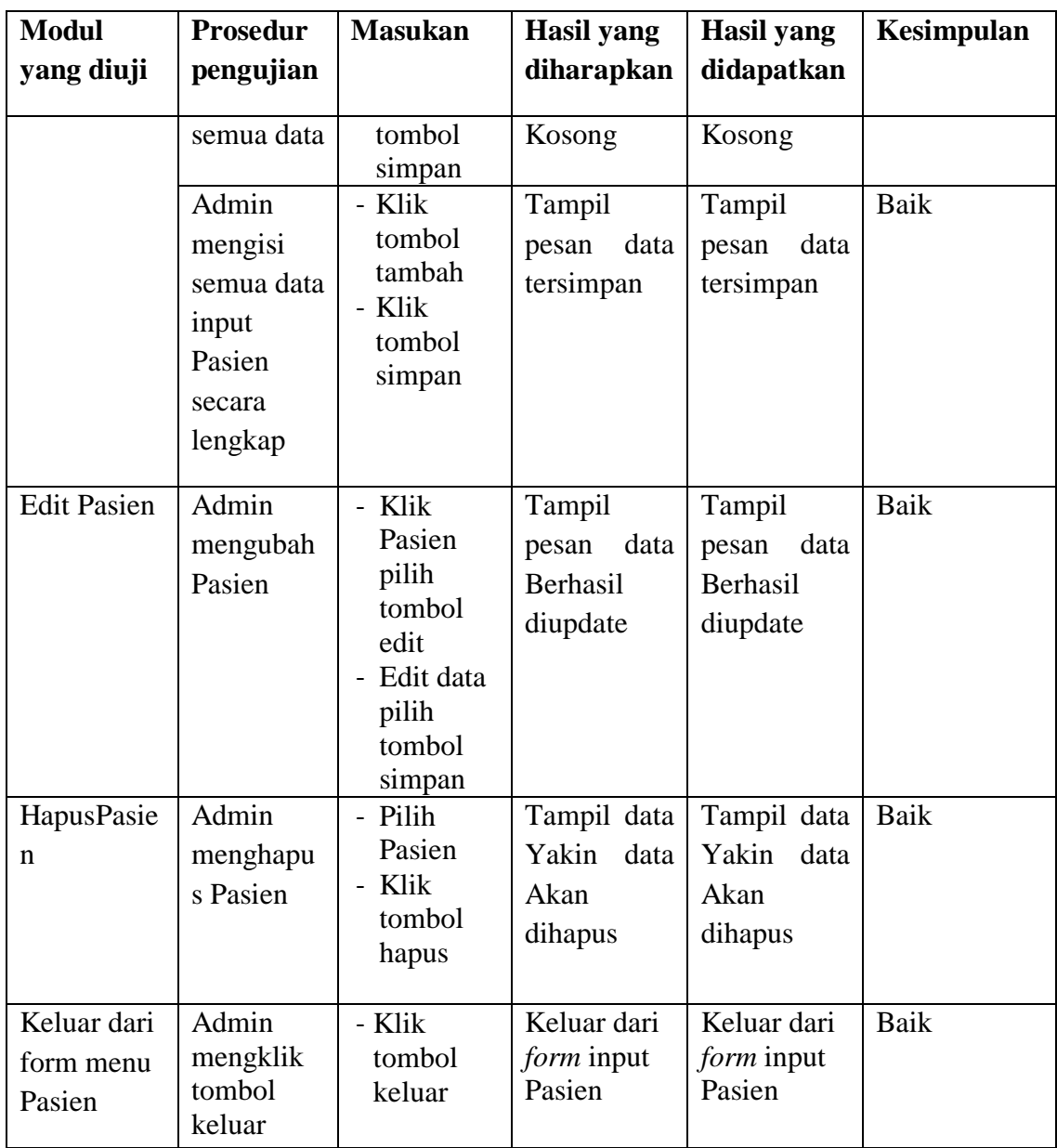

# 5. Pengujian *FormInput*Jenis obat

Pengujian *FormInput*Jenis obatdigunakan untuk memastikan bahwa *FormInput*Jenis obattelah dapat digunakan dengan baik dan sesuai dengan fungsinya.

| <b>Modul</b>                           | <b>Prosedur</b>                                                           | <b>Masukan</b>                                                                             | <b>Hasil</b> yang                                                            | <b>Hasil yang</b>                                                            | <b>Kesimpulan</b> |
|----------------------------------------|---------------------------------------------------------------------------|--------------------------------------------------------------------------------------------|------------------------------------------------------------------------------|------------------------------------------------------------------------------|-------------------|
| yang diuji                             | pengujian                                                                 |                                                                                            | diharapkan                                                                   | didapatkan                                                                   |                   |
| Tambah<br>Jenis obat                   | Admin<br>tidak<br>mengisi<br>semua data<br>Admin<br>mengisi<br>semua data | - Klik<br>tombol<br>tambah<br>- Klik<br>tombol<br>simpan<br>- Klik<br>tombol<br>tambah     | Tampil<br>pesan Kode<br>Masih<br>Kosong<br>Tampil<br>pesan data<br>tersimpan | Tampil<br>pesan Kode<br>Masih<br>Kosong<br>Tampil<br>pesan data<br>tersimpan | Baik<br>Baik      |
|                                        | input Jenis<br>obatsecara<br>lengkap                                      | - Klik<br>tombol<br>simpan                                                                 |                                                                              |                                                                              |                   |
| <b>Edit Jenis</b><br>obat              | Admin<br>mengubah<br>Jenis obat                                           | - Klik<br>Jenis<br>obatpilih<br>tombol<br>edit<br>- Edit data<br>pilih<br>tombol<br>simpan | Tampil<br>pesan<br>data<br>Berhasil<br>diupdate                              | Tampil<br>pesan<br>data<br>Berhasil<br>diupdate                              | <b>Baik</b>       |
| Hapus Jenis<br>obat                    | Admin<br>menghapu<br>s Jenis<br>obat                                      | - Pilih<br>Jenis<br>obatKlik<br>tombol<br>hapus                                            | Tampil data<br>Yakin data<br>Akan<br>dihapus                                 | Tampil<br>Data Yakin<br>data Akan<br>dihapus                                 | Baik              |
| Keluar dari<br>form menu<br>Jenis obat | Admin<br>mengklik<br>tombol<br>keluar                                     | - Klik<br>tombol<br>keluar                                                                 | Keluar dari<br>form input<br>Jenis obat                                      | Keluar dari<br>form input<br>Jenis obat                                      | <b>Baik</b>       |

**Tabel 5.5 Pengujian** *FormInput* **Jenis obat**

# 6. Pengujian *Form Input*Pemeriksaan

Pengujian *FormInput*Pemeriksaan digunakan untuk memastikan bahwa *FormInput*Pemeriksaan telah dapat digunakan dengan baik dan sesuai dengan fungsinya.

| <b>Modul</b> yang                       | Prosedur                                                                    | <b>Masukan</b>                                                                                | <b>Hasil</b> yang                               | <b>Hasil</b>                                    | <b>Kesimpul</b> |
|-----------------------------------------|-----------------------------------------------------------------------------|-----------------------------------------------------------------------------------------------|-------------------------------------------------|-------------------------------------------------|-----------------|
| diuji                                   | pengujian                                                                   |                                                                                               | diharapkan                                      | yang<br>didapatka<br>n                          | an              |
| Tambah<br>Pemeriksaan                   | Admin tidak<br>mengisi<br>semua data                                        | - Klik<br>tombol<br>tambah<br>- Klik<br>tombol<br>simpan                                      | Tampil pesan<br>Kode<br>Masih<br>Kosong         | Tampil<br>pesan<br>Kode<br>Masih<br>Kosong      | Baik            |
|                                         | Admin<br>mengisi<br>semua data<br>input<br>Pemeriksaan<br>secara<br>lengkap | - Klik<br>tombol<br>tambah<br>- Klik<br>tombol<br>simpan                                      | Tampil pesan<br>data<br>tersimpan               | Tampil<br>pesan data<br>tersimpan               | Baik            |
| Edit<br>Pemeriksaan                     | Admin<br>mengubah<br>Pemeriksaan                                            | - Klik<br>Pemeriks<br>aan pilih<br>tombol<br>edit<br>- Edit data<br>pilih<br>tombol<br>simpan | Tampil pesan<br>data Berhasil<br>diupdate       | Tampil<br>pesan data<br>Berhasil<br>diupdate    | Baik            |
| Hapus<br>Pemeriksaan                    | Admin<br>menghapus<br>Pemeriksaan                                           | - Pilih<br>Pemeriks<br>aan Klik<br>tombol<br>hapus                                            | Tampil<br>data<br>Yakin<br>data<br>Akan dihapus | Tampil<br>data Yakin<br>data Akan<br>dihapus    | Baik            |
| Keluar dari<br>form menu<br>Pemeriksaan | Admin<br>mengklik<br>tombol keluar                                          | - Klik<br>tombol<br>keluar                                                                    | Keluar dari<br>form input<br>Pemeriksaan        | Keluar<br>dari form<br>input<br>Pemeriksa<br>an | Baik            |

**Tabel 5.6 Pengujian** *FormInput* **Pemeriksaan**

7. Pengujian *Form Input* Penyakit

Pengujian *FormInput* Penyakit digunakan untuk memastikan bahwa *FormInput* Penyakit telah dapat digunakan dengan baik dan sesuai dengan fungsinya.

| <b>Modul</b><br>yang diuji           | <b>Prosedur</b><br>pengujian                                             | <b>Masukan</b>                                                                            | <b>Hasil</b> yang<br>diharapkan                 | <b>Hasil</b> yang<br>didapatkan                 | Kesimpulan  |
|--------------------------------------|--------------------------------------------------------------------------|-------------------------------------------------------------------------------------------|-------------------------------------------------|-------------------------------------------------|-------------|
| Tambah<br>Penyakit                   | Admin<br>tidak<br>mengisi<br>semua data                                  | - Klik<br>tombol<br>tambah<br>- Klik<br>tombol<br>simpan                                  | Tampil<br>pesan Kode<br>Masih<br>Kosong         | Tampil<br>pesan Kode<br>Masih<br>Kosong         | Baik        |
|                                      | Admin<br>mengisi<br>semua data<br>input<br>Penyakit<br>secara<br>lengkap | - Klik<br>tombol<br>tambah<br>- Klik<br>tombol<br>simpan                                  | Tampil<br>pesan<br>data<br>tersimpan            | Tampil<br>data<br>pesan<br>tersimpan            | <b>Baik</b> |
| Edit<br>Penyakit                     | Admin<br>mengubah<br>Penyakit                                            | - Klik<br>Penyakit<br>pilih<br>tombol<br>edit<br>- Edit data<br>pilih<br>tombol<br>simpan | Tampil<br>data<br>pesan<br>Berhasil<br>diupdate | Tampil<br>pesan<br>data<br>Berhasil<br>diupdate | <b>Baik</b> |
| Hapus<br>Penyakit                    | Admin<br>menghapu<br>s Penyakit                                          | Pilih<br>Penyakit<br>Klik<br>tombol<br>hapus                                              | Tampil data<br>Yakin<br>data<br>Akan<br>dihapus | Tampil data<br>Yakin<br>data<br>Akan<br>dihapus | <b>Baik</b> |
| Keluar dari<br>form menu<br>Penyakit | Admin<br>mengklik<br>tombol<br>keluar                                    | - Klik<br>tombol<br>keluar                                                                | Keluar dari<br>form input<br>Penyakit           | Keluar dari<br>form input<br>Penyakit           | Baik        |

**Tabel 5.7 Pengujian** *FormInput* **Penyakit** 

8. Pengujian *Form Input* Rekam medis

Pengujian *FormInput* Rekam medis digunakan untuk memastikan bahwa *FormInput* Rekam medis telah dapat digunakan dengan baik dan sesuai dengan fungsinya.

| <b>Modul</b>               | <b>Prosedur</b>                                                                | <b>Masukan</b>                                                                                  | <b>Hasil</b> yang                               | <b>Hasil</b> yang                               | Kesimpulan  |
|----------------------------|--------------------------------------------------------------------------------|-------------------------------------------------------------------------------------------------|-------------------------------------------------|-------------------------------------------------|-------------|
| yang diuji                 | pengujian                                                                      |                                                                                                 | diharapkan                                      | didapatkan                                      |             |
| Tambah<br>Rekam<br>medis   | Admin<br>tidak<br>mengisi<br>semua data                                        | - Klik<br>tombol<br>tambah<br>- Klik<br>tombol<br>simpan                                        | Tampil<br>pesan Kode<br>Masih<br>Kosong         | Tampil<br>pesan Kode<br>Masih<br>Kosong         | <b>Baik</b> |
|                            | Admin<br>mengisi<br>semua data<br>input<br>Rekam<br>medis<br>secara<br>lengkap | - Klik<br>tombol<br>tambah<br>- Klik<br>tombol<br>simpan                                        | Tampil<br>pesan<br>data<br>tersimpan            | Tampil<br>pesan<br>data<br>tersimpan            | Baik        |
| <b>Edit Rekam</b><br>medis | Admin<br>mengubah<br>Rekam<br>medis                                            | - Klik<br>Rekam<br>medis<br>pilih<br>tombol<br>edit<br>- Edit data<br>pilih<br>tombol<br>simpan | Tampil<br>pesan<br>data<br>Berhasil<br>diupdate | Tampil<br>pesan<br>data<br>Berhasil<br>diupdate | <b>Baik</b> |
| Hapus<br>Rekam<br>medis    | Admin<br>menghapu<br>s Rekam<br>medis                                          | - Pilih<br>Rekam<br>medis<br>Klik<br>tombol<br>hapus                                            | Tampil data<br>Yakin<br>data<br>Akan<br>dihapus | Tampil data<br>Yakin<br>data<br>Akan<br>dihapus | Baik        |
| Keluar dari                | Admin                                                                          | - Klik                                                                                          | Keluar dari                                     | Keluar dari                                     | <b>Baik</b> |

**Tabel 5.8 Pengujian** *FormInput* **Rekam medis** 

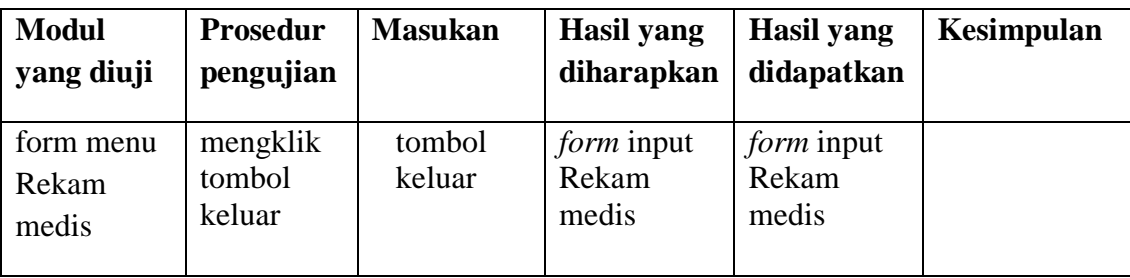

# 9. Pengujian *Form Input* Resep obat

Pengujian *FormInput* Resep obat digunakan untuk memastikan bahwa *FormInput* Resep obat telah dapat digunakan dengan baik dan sesuai dengan fungsinya.

| <b>Modul</b><br>yang diuji | Prosedur<br>pengujian                                                                                      | <b>Masukan</b>                                                                                                    | <b>Hasil</b> yang<br>diharapkan                                                 | Hasil yang<br>didapatkan                                                        | Kesimpulan   |
|----------------------------|----------------------------------------------------------------------------------------------------|----------------------------------------------------------------------------------------------------|---------------------------------------------------------------------------------|---------------------------------------------------------------------------------|--------------|
| Tambah<br>Resep obat       | Admin<br>tidak<br>mengisi<br>semua data<br>Admin<br>mengisi<br>semua data<br>input<br>Resep obat<br>secara | - Klik<br>tombol<br>tambah<br>- Klik<br>tombol<br>simpan<br>- Klik<br>tombol<br>tambah<br>- Klik<br>tombol<br>simpan | Tampil<br>pesan Kode<br>Masih<br>Kosong<br>Tampil<br>pesan<br>data<br>tersimpan | Tampil<br>pesan Kode<br>Masih<br>Kosong<br>Tampil<br>data<br>pesan<br>tersimpan | Baik<br>Baik |
| <b>Edit Resep</b><br>obat  | lengkap<br>Admin<br>mengubah<br>Resep obat                                                                 | - Klik<br>Resep<br>obat pilih<br>tombol<br>edit<br>Edit data<br>÷<br>pilih<br>tombol<br>simpan                       | Tampil<br>pesan<br>data<br>Berhasil<br>diupdate                                 | Tampil<br>pesan<br>data<br>Berhasil<br>diupdate                                 | Baik         |

**Tabel 5.9 Pengujian** *FormInput* **Resep obat** 

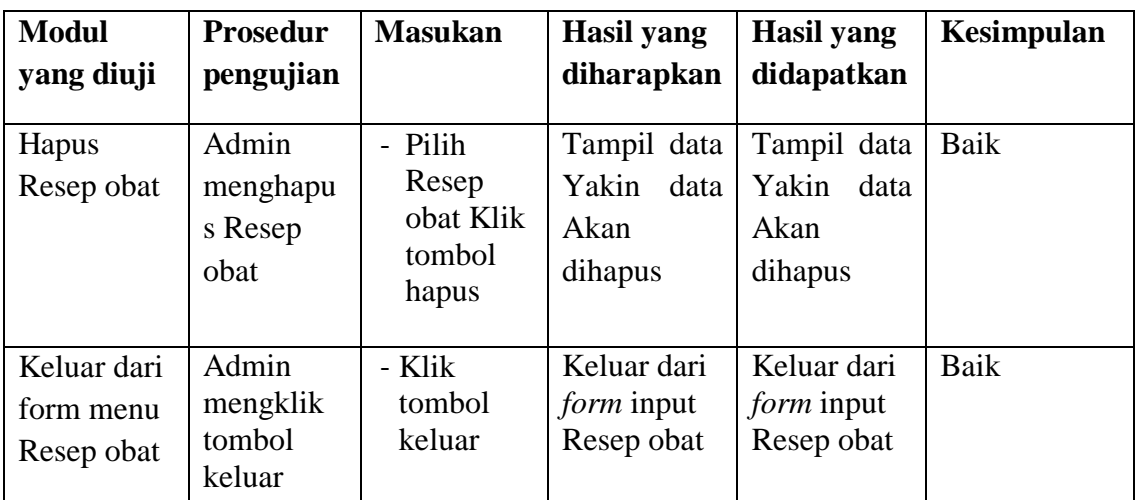

10. Pengujian Form Laporan

Pengujian *Form* Laporan digunakan untuk memastikan bahwa *Form* Laporan

telah dapat digunakan dengan baik dan sesuai dengan fungsinya.

| <b>Modul</b> | <b>Prosedur</b> | <b>Masukan</b> | Hasil yang   | Hasil yang   | Kesimpula |
|--------------|-----------------|----------------|--------------|--------------|-----------|
| yang diuji   | pengujian       |                | diharapkan   | didapatkan   | n         |
| FormLapo     | Admin           | Klik menu      | Tampil       | Tampil       | Baik      |
| ran          | menampil        | laporan,       | Laporan      | Laporan      |           |
|              | kan             | klik           |              |              |           |
|              | laporan         | Laporan        |              |              |           |
|              | Admin           | Klik menu      | Mencetak     | Mencetak     | Baik      |
|              | mencetak        | laporan,       | Laporan      | Laporan      |           |
|              | laporan         | klik           | yang dipilih | yang dipilih |           |
|              |                 | Laporan,       |              |              |           |
|              |                 | pilih          |              |              |           |
|              |                 | laporan        |              |              |           |
|              |                 | yang           |              |              |           |
|              |                 | dicetak,       |              |              |           |
|              |                 | klik cetak     |              |              |           |

**Tabel 5.10Pengujian** *Form***Laporan**

## **5.3 ANALISIS HASIL YANG DICAPAI OLEH SISTEM**

Pada sistem lama kendala yang dihadapi adalah pengolahan data masih bersifattulis tangan sehingga menghambat kegiatan operasional dan menimbulkan banyak kesalahan.Selain itu proses pencarian data masih melihat pada arsip

sehingga apabila arsip hilang tidak bisa melakukan proses pencarian data sehingga dalam pembuatan laporan memakan waktu yang lama.kerangkapan data dan proses pelaporan yang lambat pada saat dibutuhkan.

#### **5.3.1 Kelebihan Sistem Yang Dibangun**

Adapun kelebihan dan kekurangan dari program yang dibuat untuk Puskesmas Jeramba Bolong, dapat dijabarkan sebagai berikut:

- 1. Mempermudah dalam hal pencarian data, serta mempermudah dan mempercepat dalam hal penyajian laporan.
- 2. Pengolahan data rekam medis disimpan pada sebuah database sehingga mempermudah penginputan data karena data telah saling terintegrasi antara *file* induk dengan *file* proses yang dibutuhkan.

#### **5.3.2 KekuranganSistem Yang Dibangun**

Penulis menyadari masih ada kekurangan pada aplikasi yang dibangun dari program yang dibuat untuk Puskesmas Jeramba Bolong.Berikut kekurangan yang ditemukan penulis:

- 1. Sumber daya manusia untuk pengoperasian sistem harus orang yang benarbenar paham terhadap sistem ini.
- 2. Sistem yang dibuat memerlukan koneksi jaringan yang stabil
- 3. Resep yang diberikan oleh dokter hanya berupa daftar nama obat yang pasien butuhkan yang diinputkan manual